# **Linux on System z Introducing the Linux Health Checker**

Martin Schwidefsky IBM Lab Böblingen, Germany March 12 2014 Session 13517

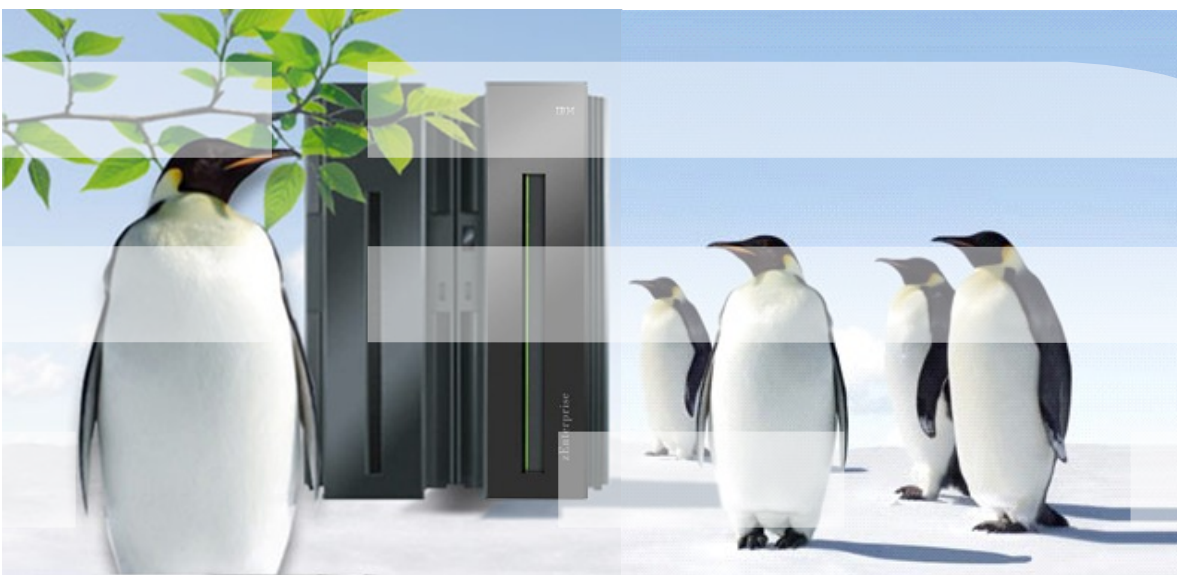

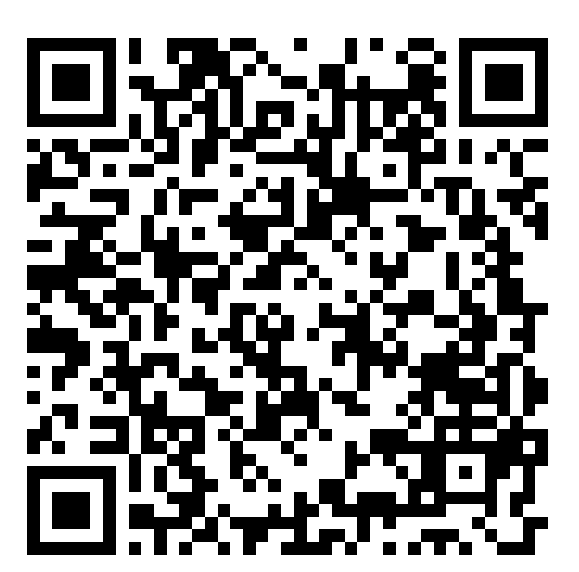

## **Trademarks & Disclaimer**

The following are trademarks of the International Business Machines Corporation in the United States and/or other countries. For a complete list of IBM Trademarks, see www.ibm.com/legal/copytrade.shtml:

IBM, the IBM logo, BladeCenter, Calibrated Vectored Cooling, ClusterProven, Cool Blue, POWER, PowerExecutive, Predictive Failure Analysis, ServerProven, System p, System Storage, System x, System z, WebSphere, DB2 and Tivoli are trademarks of IBM Corporation in the United States and/or other countries. For a list of additional IBM trademarks, please see http://ibm.com/legal/copytrade.shtml.

The following are trademarks or registered trademarks of other companies: Java and all Java based trademarks and logos are trademarks of Sun Microsystems, Inc., in the United States and other countries or both Microsoft, Windows, Windows NT and the Windows logo are registered trademarks of Microsoft Corporation in the United States, other countries, or both. Intel, Intel logo, Intel Inside, Intel Inside logo, Intel Centrino, Intel Centrino logo, Celeron, Intel Xeon, Intel SpeedStep, Itanium, and Pentium are trademarks or registered trademarks of Intel Corporation or its subsidiaries in the United States and other countries. UNIX is a registered trademark of The Open Group in the United States and other countries or both. Linux is a trademark of Linus Torvalds in the United States, other countries, or both. Cell Broadband Engine is a trademark of Sony Computer Entertainment Inc. InfiniBand is a trademark of the InfiniBand Trade Association.

Other company, product, or service names may be trademarks or service marks of others.

NOTES: Linux penguin image courtesy of Larry Ewing (lewing@isc.tamu.edu) and The GIMP

Any performance data contained in this document was determined in a controlled environment. Actual results may vary significantly and are dependent on many factors including system hardware configuration and software design and configuration. Some measurements quoted in this document may have been made on development-level systems. There is no guarantee these measurements will be the same on generally-available systems. Users of this document should verify the applicable data for their specific environment. IBM hardware products are manufactured from new parts, or new and serviceable used parts. Regardless, our warranty terms apply.

Information is provided "AS IS" without warranty of any kind. All customer examples cited or described in this presentation are presented as illustrations of the manner in which some customers have used IBM products and the results they may have achieved. Actual environmental costs and performance characteristics will vary depending on individual customer configurations and conditions.

This publication was produced in the United States. IBM may not offer the products, services or features discussed in this document in other countries, and the information may be subject to change without notice. Consult your local IBM business contact for information on the product or services available in your area. All statements regarding IBM's future direction and intent are subject to change or withdrawal without notice, and represent goals and objectives only. Information about non-IBM products is obtained from the manufacturers of those products or their published announcements. IBM has not tested those products and cannot confirm the performance, compatibility, or any other claims related to non-IBM products. Questions on the capabilities of non-IBM products should be addressed to the suppliers of those products.

2 © 2014 IBM Corporation Prices are suggested US list prices and are subject to change without notice. Starting price may not include a hard drive, operating system or other features. Contact your IBM representative or Business Partner for the most current pricing in your geography. Any proposed use of claims in this presentation outside of the United States must be reviewed by local IBM country counsel prior to such use. The information could include technical inaccuracies or typographical errors. Changes are periodically made to the information herein; these changes will be incorporated in new editions of the publication. IBM may make improvements and/or changes in the product(s) and/or the program(s) described in this publication at any

## **Agenda – Part 1**

**IBM**

# **1. Introducing health checking**

- **2. Using the Linux Health Checker**
- **3. How to write a check**

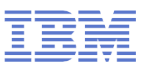

# **Introducing health checking**

# **What is a health check?**

– A process that identifies conditions which may lead to problems

# **What is the Linux Health Checker?**

- A tool that performs an automated health check of a Linux system
- Checks status and configuration
- Presents report on identified problems

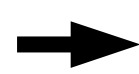

Helps keeping Linux systems healthy (operational)

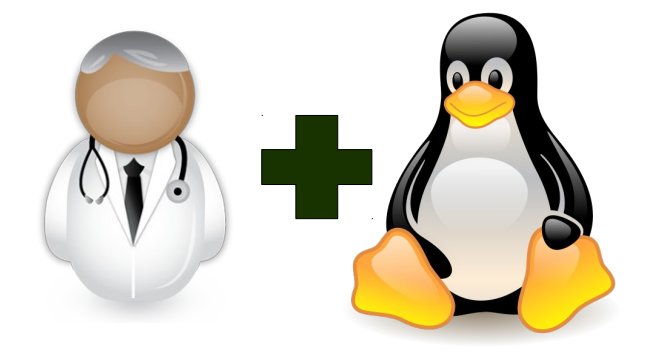

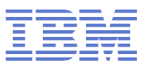

# **What does it do?**

#### **Example problem classes**

- Configuration errors
- Deviations from best-practice setups
- Hardware running at reduced capacity
- Unused accelerator hardware
- Single point-of-failures

#### **Detailed problem report**

- Enable users to *understand* and *solve* problems
- Make expert knowledge available to wider audience

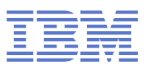

# **Goals**

**IBM**

#### **Ease of use**

- –Simple setup: Install and run no involved configuration
- –Primary tasks easily accessible through command line interface

#### **Flexibility through Framework/Plug-in concept**

- –Health check plug-ins
	- Contain all problem area specific knowledge
- –Consumer plug-ins
	- Handle output processing
- –Extend functionality by adding new plug-ins

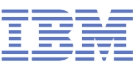

# **Basic approach to health checking**

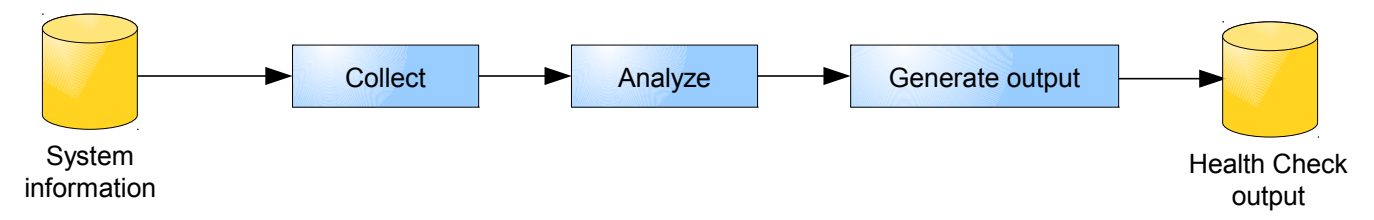

#### **Collect system information**

- $-File$  contents, for example /var/log/messages
- $-Program$  output, for example  $/bin/df$

#### **Analyze information**

- –Find relevant data points
- –Compare with best-practice values

#### **Generate report**

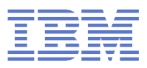

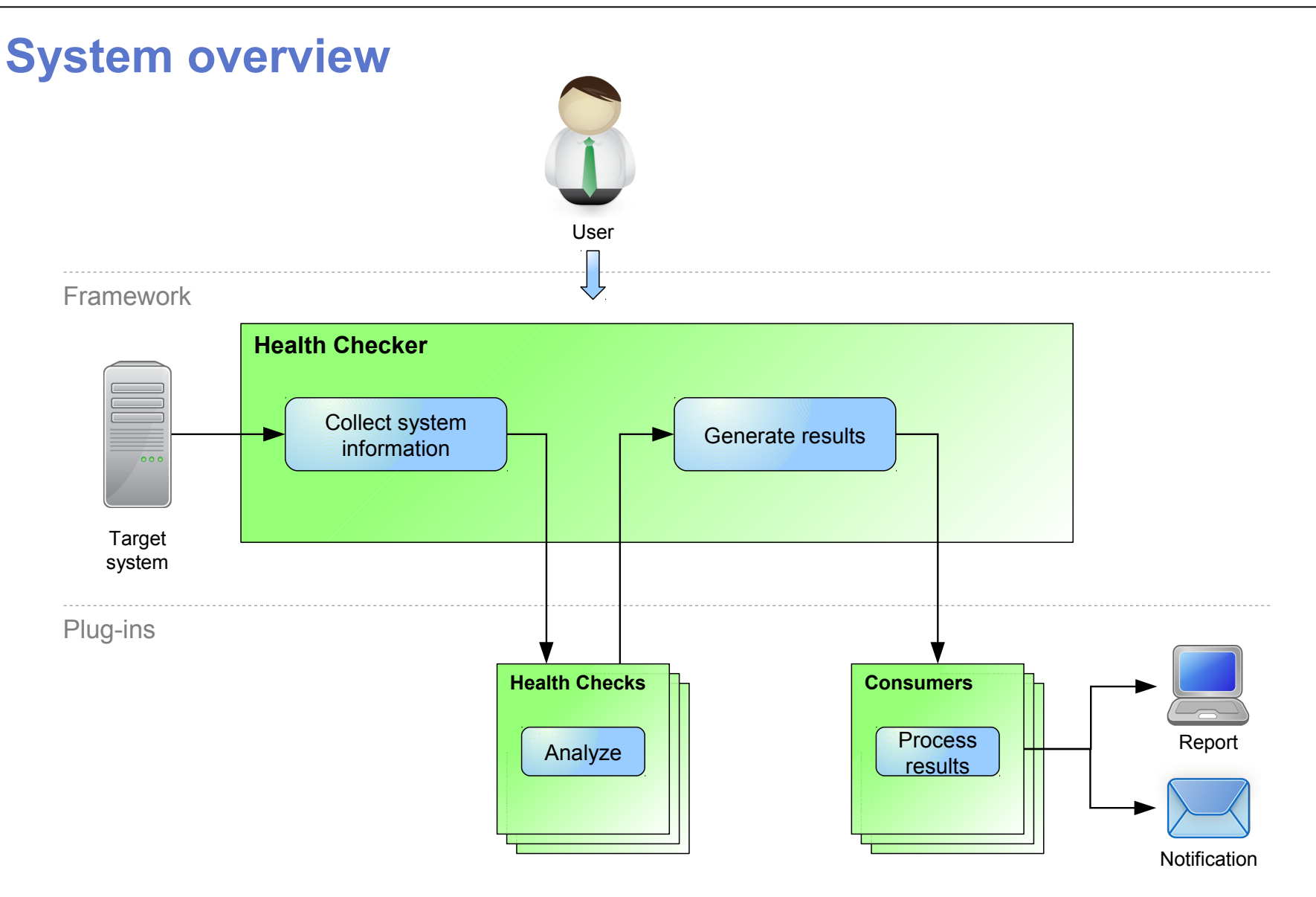

# **Health checks in version 1.3**

#### 70 checks in total (v1.0 had 25):

Check whether the recommended runlevel is used and set as default Identify qeth interfaces that do not have an optimal number of buffers Check whether the CPUs run with reduced capacity Internal Check is a label of the insecure in the insecure of the insecure Confirm that CPACF is enabled Ensure processes do not hog cpu time Verify System z cryptographic hw support through CCA stack Ensure the system is running with optimal load<br>Verify System z cryptographic hw support for PKCS#11 clear key [...] Check the kernel message log for out-of-memo Verify System z cryptographic hw support for PKCS#11 clear key [...] Ensure processes do not hog memory Verify System z cryptographic hw support for PKCS#11 secure key […] Ensure that privilege dump is switched off Verify System z cryptographic hw support for PKCS#11 secure key [...] Ensure kdump is configured and running Check whether the path to the OpenSSL library is configured correctly Confirm that the dump-on-panic function is enabled Verify System z cryptographic hw support through an OpenSSL stack Ensure that panic-on-oops is switched on Verify System z cryptographic hw support through an OpenSSL stack Internal Multiple SCSI devices Confirm that the System z cryptography kernel module is loaded Confirm that root logins are enabled for but restricted to secure terminals<br>Identify I/O devices that are in use although they are on the exclusion list Screen Identify I/O devices that are in use although they are on the exclusion list Check for CHPIDs that are not available International Check for Storing data in the metadata area is used for storing data Identify unusable I/O devices Confirm 4K block size on ECKD DASD devices Check for an excessive number of unused I/O devices Check Linux on z/VM for the "nopav" DASD parameter Identify I/O devices that are not associated with a device driver **Internal active manuform** Identify active DASD alias devices without active base device Identify unusable Fibre Channel(FC) remote ports International consist of a single path only Verify that the bootmap file is up-to-date Identify multipath devices with too few available paths or too many failed paths Identify standard DASD device nodes in the fstab file Verify that the multipath service starts automatically when the system launches Check if filesystems are skipped by filesystem check (fsck) Check for two or more host ports and two or more target ports (WWPNs) Check file systems for an adequate number of free inodes Spot getty programs on the /dev/console device Check for read-only filesystems Check for current console\_loglevel Verify that temporary files are deleted at regular intervals. The mass of the state of terminals with multiple device nodes Check file systems for adequate free space Confirm that all available z/VM IUCV HVC terminals are enabled for logins Confirm that automatic problem reporting is activated Internal Confirm that automatic problem reporting is activated Check if control program identification can display Linux instance names Identify idle users Verify that syslog files are rotated Internal Control of The Internal School and The Internal School and The Internal School and The Internal School and The Internal School and The Internal School and The Internal School a Check if swap space is available Check whether N\_Port ID Virtualization (NPIV) is active Ensure memory usage is within the threshold Check if FCP device recovery failed Identify bonding interfaces that are configured with single network interfaces Identify FCP devices that share channel-path identifiers (CHPIDs) Identify bonding interfaces that aggregate qeth interfaces with the same CHPID Ensure that all LUNs configured for persistence are available Ensure nameserver is listed with correct address Internal Correct in the state of a zFCP LUN failed Ensure and T Check for an excessive error ratio for outbound HiperSockets traffic Check if the recovery of a target port failed Check the inbound network traffic for an excessive error or drop ratio Check the privilege classes of the z/VM guest virtual machine

Check the kernel message log for out-of-memory (OOM) occurrences

# **Health checks in version 1.3**

#### Checks by Component

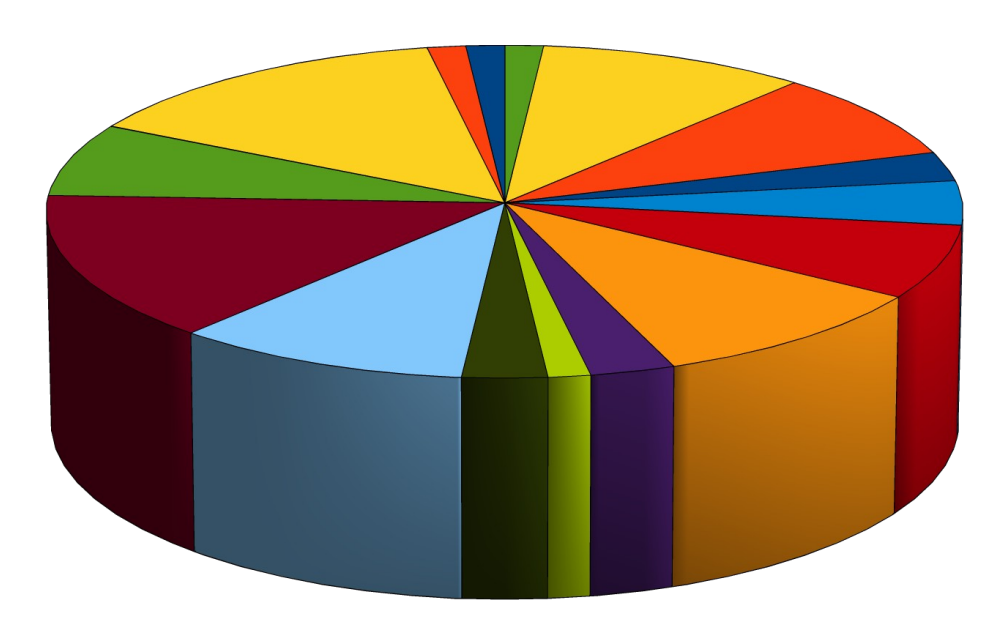

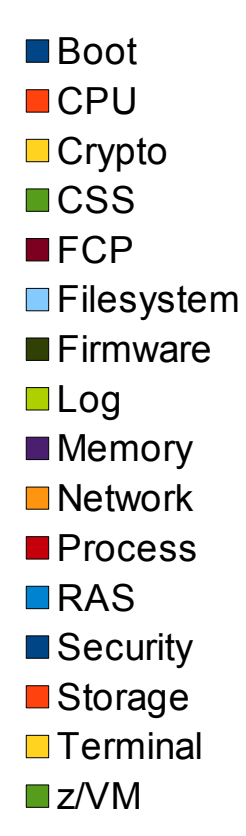

## **Agenda – Part 2**

**IBM**

# **1. Introducing health checking**

# **2. Using the Linux Health Checker**

**3. How to write a check**

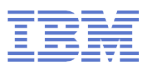

# **Preparations**

#### **Obtaining the Linux Health Checker**

- –Releases: V1.0 released March 2012, V1.3 in December 2013
- –Open source under Eclipse Public License v1.0
- –Download RPM or source package from [http://lnxhc.sourceforge.net](http://lnxhc.sourceforge.net/)
- –Install using RPM command or make install
- –Distribution support in progress

#### **Requirements**

- $-$ l inux
	- Framework should run on *any* hardware platform
	- Health checks may be platform specific
- –Perl 5.8 or later
	- Additional Perl modules which are usually part of default installation

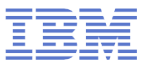

# **First health check run**

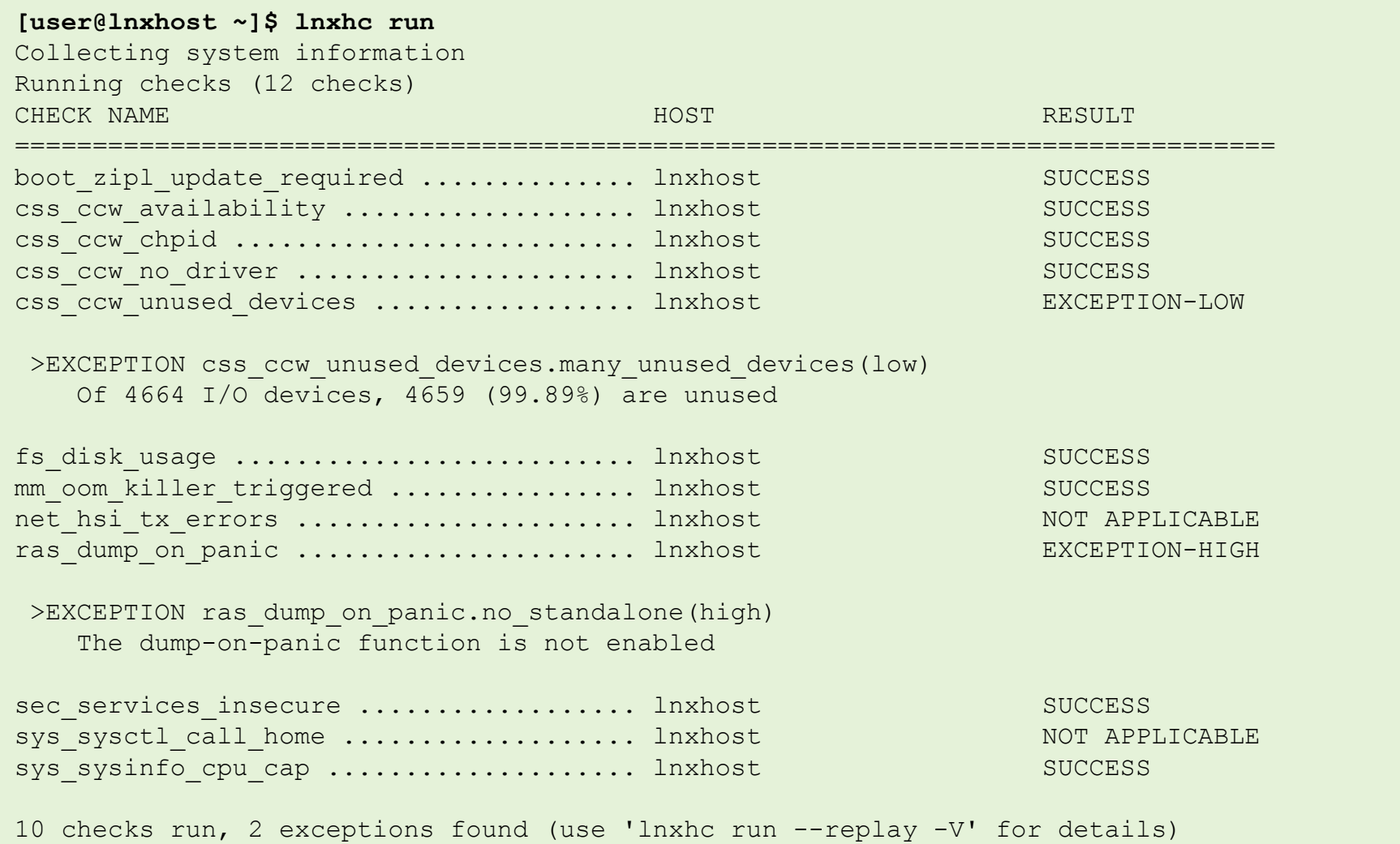

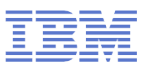

# **Interpreting output**

#### **A potential problem was found**

css ccw unused devices ................ lnxhost EXCEPTION-LOW >EXCEPTION css ccw unused devices.many unused devices(low) Of 4664 I/O devices, 4659 (99.89%) are unused

#### –Full exception ID

• css ccw unused devices.many unused devices

#### –Exception severity

• low

#### – Exception summary

• Of 4664 I/O devices, 4659 (99.89%) are unused

# **Getting more details**

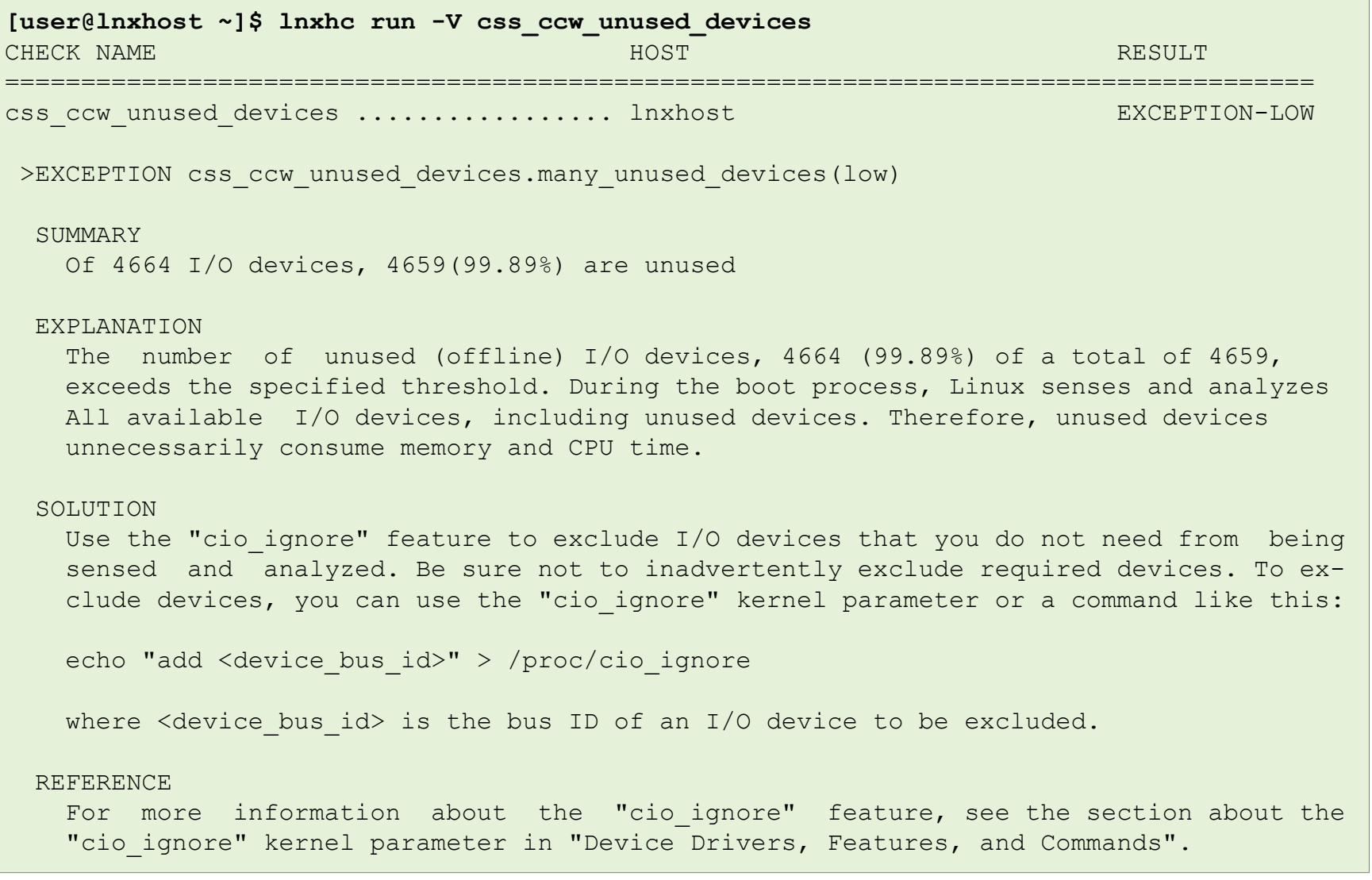

# **Additional functions**

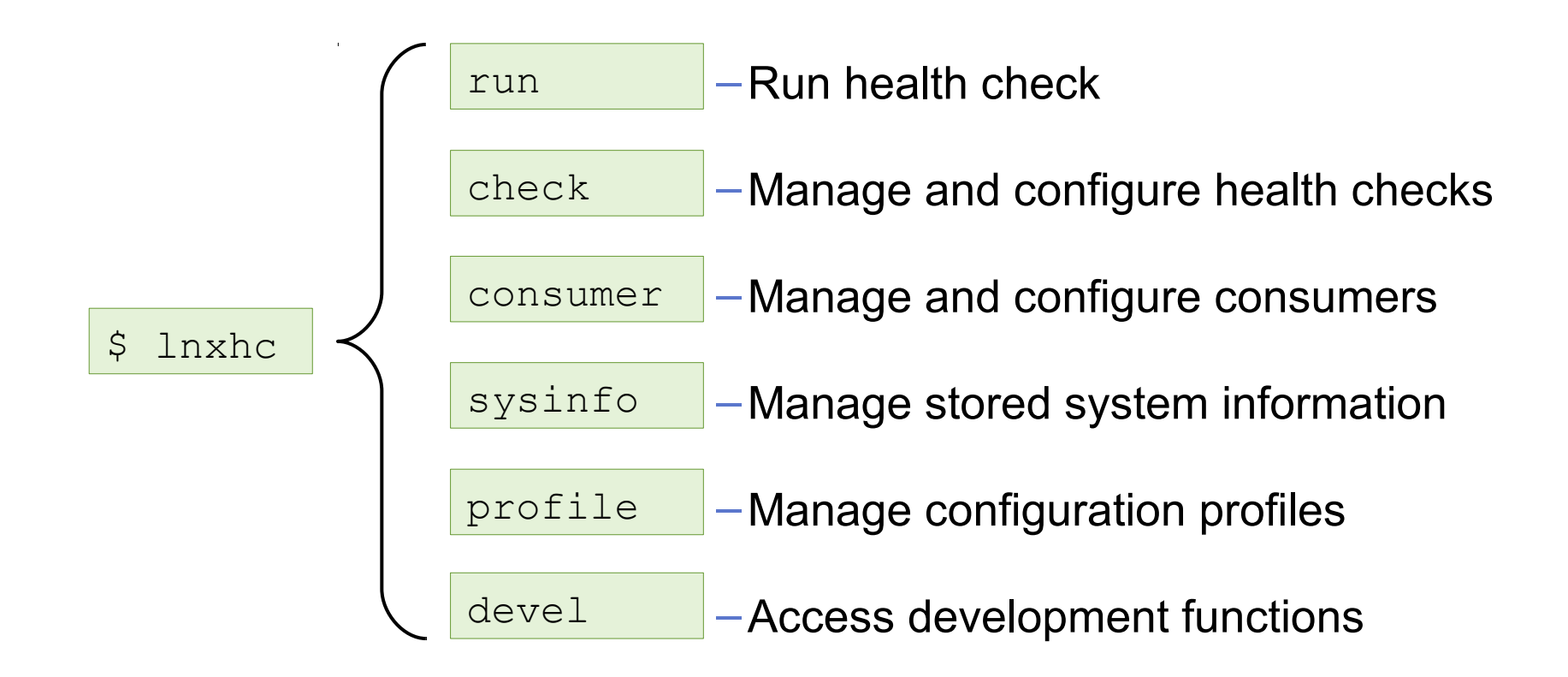

# **Viewing health check information**

**[user@lnxhost ~]\$ lnxhc check --info fs\_disk\_usage**

Check fs disk usage (active) ============================

#### **Title:**

Check file systems for adequate free space

#### **Description:**

 Some applications and administrative tasks require an adequate amount of free space on each mounted file system. If there is not enough free space, these applications might no longer be available or the complete system might be compromised. Regular monitoring of disk space usage averts this risk.

#### **Exceptions:**

```
 critical_limit=high (active)
warn limit=low (inactive)
```
#### **Parameters:**

```
 critical_limit=95
       File system usage (in percent) at which to raise a high-severity exception.
       Valid values are integers in the range 1 to 100.
```
Default value is "95".

...

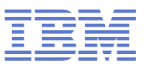

# **Modifying health check properties**

#### **Activation state**

–Specifies if a check should be performed during health check run

```
[user@lnxhost ~]$ lnxhc check fs_disk_usage --state inactive
Setting state of check 'fs disk usage' to 'inactive'
Done.
```
#### **Parameter values**

- –Values defined by health checks
- –Enable users to customize certain aspects of the health check

```
[user@lnxhost ~]$ lnxhc check --param fs_disk_usage.critical_limit=99
Setting value of parameter fs_disk_usage.critical_limit to '99'
Done.
```
#### **See man page for full list of properties**

```
–man lnxhc_properties.7
```
# **Advanced health checking modes**

#### **Collect data to file**

lnxhc sysinfo --collect --file lnxhost.sysinfo

# **Analyze from file**

lnxhc run --file lnxhost.sysinfo

## **Analyze from remote host**

ssh user@remote lnxhc sysinfo -c -f - | lnxhc run -f -

#### **Analyze from multiple hosts**

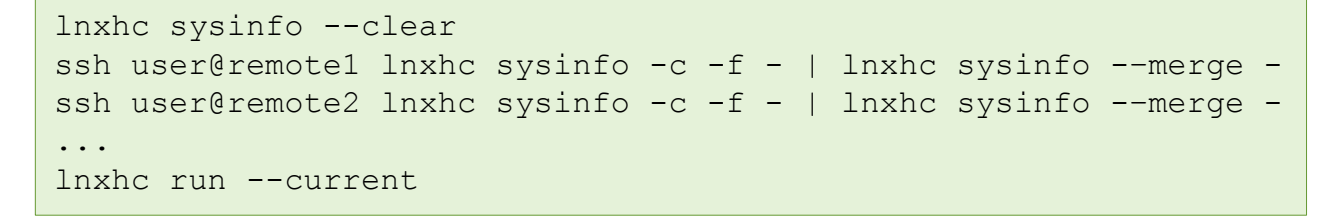

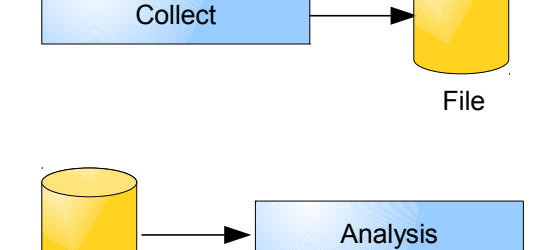

File

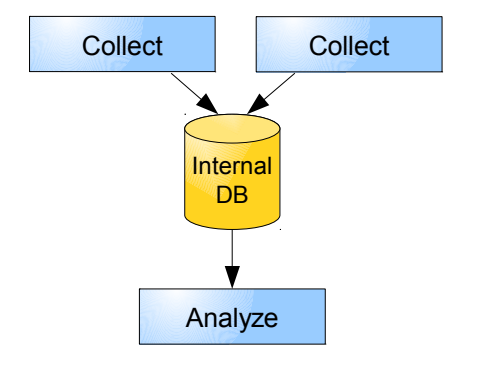

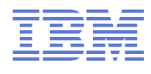

#### **Agenda – Part 3**

- **1. Introducing health checking**
- **2. Using the Linux Health Checker**
- **3. How to write a check**

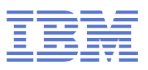

# **Example idea**

#### **What to check?**

–Value of sysctl setting panic\_on\_oops should be '1'

#### **Why?**

- –"Kernel oops" = severe kernel error
- –Indication that the kernel can no longer be trusted
- –Kernel will continue anyway if panic\_on\_oops is '0'

#### **How to check**

```
[user@lnxhost ~]$ cat /proc/sys/kernel/panic_on_oops
\Omega
```
#### **Solution**

**[user@lnxhost ~]\$ echo 1 > /proc/sys/kernel/panic\_on\_oops**

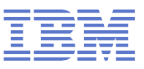

#### **Implementation without framework**

#### **Check program 'check.sh'**

```
#!/bin/bash
FILENAME="/proc/sys/kernel/panic_on_oops"
PANIC ON OOPS=`cat $FILENAME`
if [ "$PANIC ON OOPS" -eq 0 ] ; then
         echo "The panic-on-oops setting is disabled"
         echo "Enable it using 'echo 1 > /proc/sys/kernel/panic_on_oops'"
         exit 1
fi
exit 0
```
#### **Sample output**

```
[user@lnxhost ~]$ ./check.sh
The panic-on-oops setting is disabled
Enable it using 'echo 1 > /proc/sys/kernel/panic_on_oops'
```
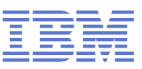

### **Writing checks for the Linux Health Checker framework**

#### **One directory per check**

–Directory name is check name

#### **Files for**

–Meta data

–Text

–Check program

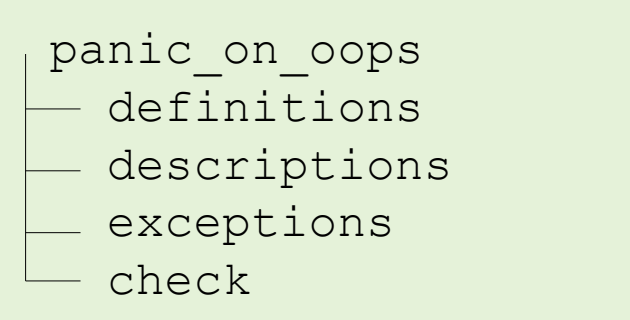

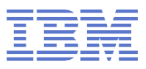

#### **Definitions file**

#### **Contains data about the health check**

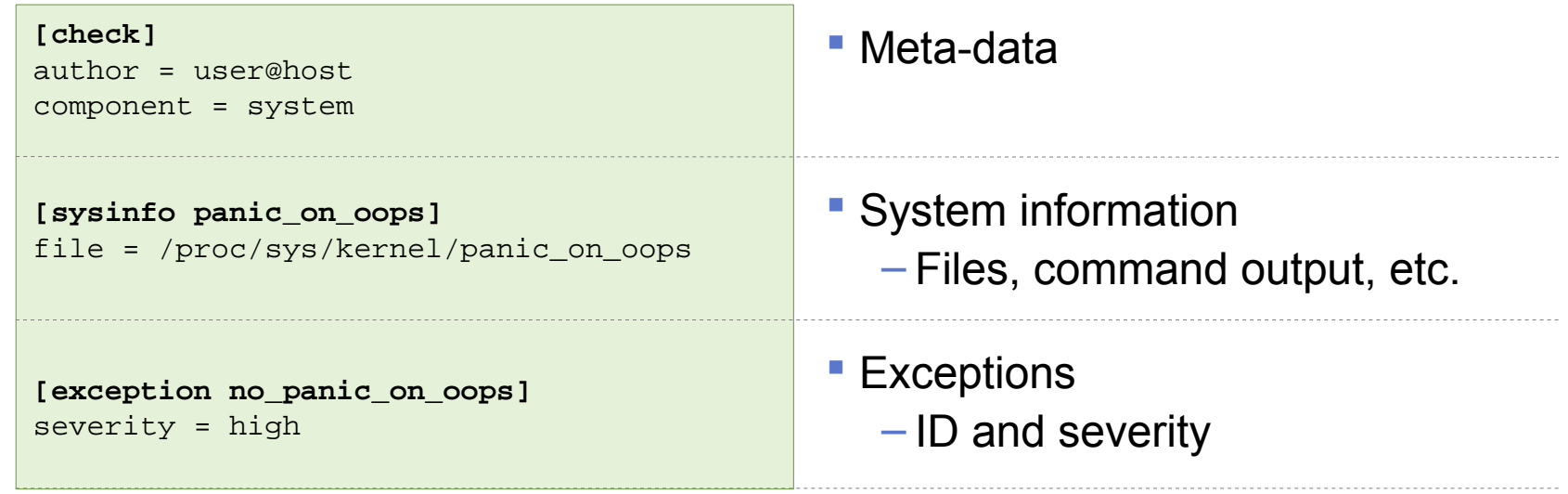

#### **• Optional parameters**

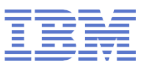

#### **Descriptions file**

#### **Contains health check and parameter descriptions**

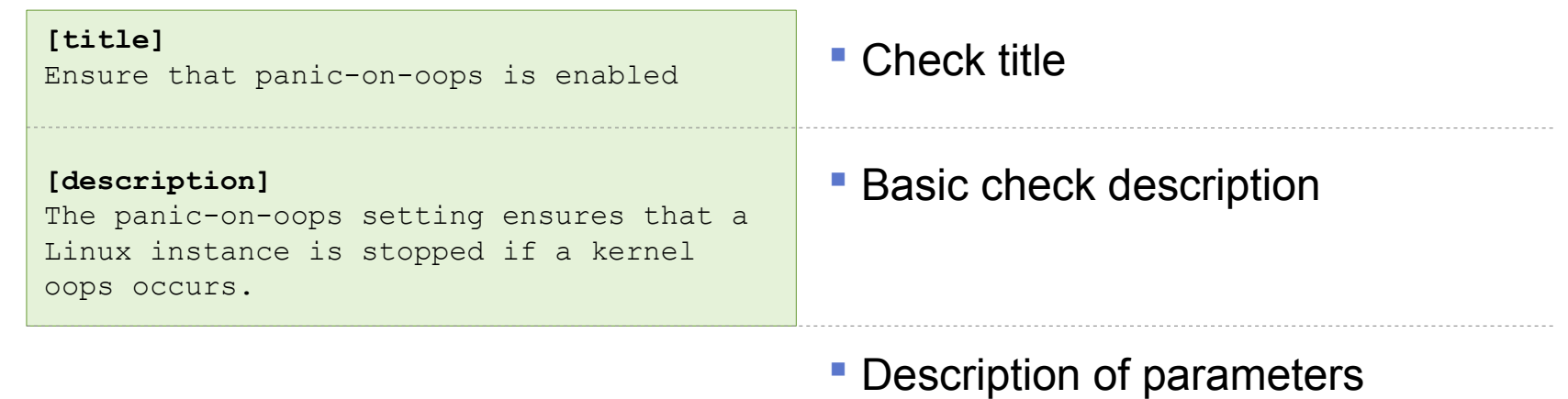

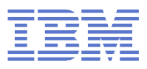

#### **Exceptions file**

**IBM**

#### **Contains problem report text**

#### **References exception specified in definitions file through label**

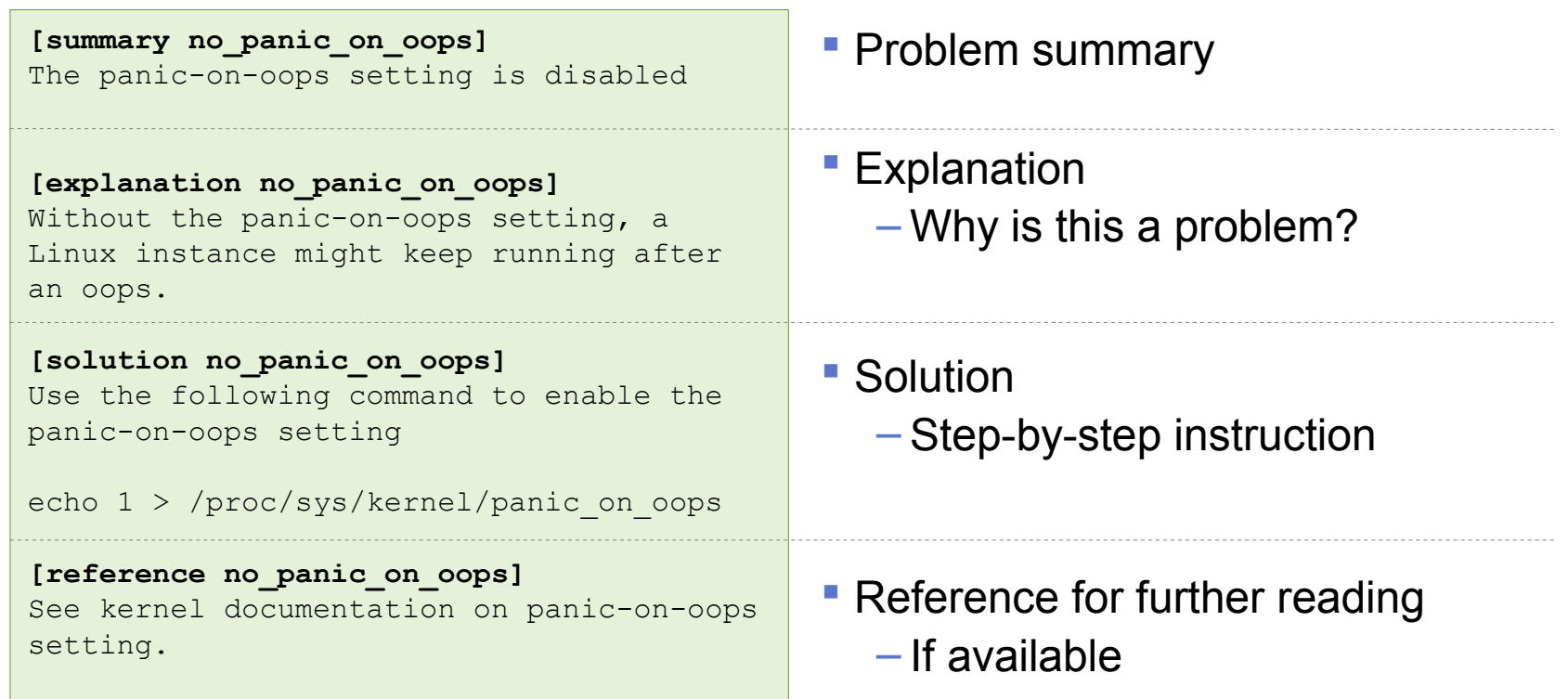

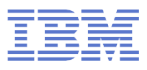

#### **Check program**

#### **Implements health check analysis logic**

```
#!/bin/bash
FILENAME=$LNXHC_SYSINFO_panic_on_oops
PANIC ON OOPS=`cat $FILENAME`
if [ "$PANIC ON OOPS" -eq 0 ] ; then
  echo "no_panic_on_oops" >> $LNXHC_EXCEPTION
fi
exit 0
                                              Access system information
                                              Analyze and report exception
                                              Indicate result code
                                                -0 = Success
                                                -64 = Missing dependency
```
– Other = Run-time error

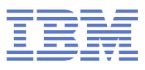

#### **Putting it all together**

```
[user@lnxhost ~]$ lnxhc run -V ./panic_on_oops
Collecting system information
Running checks (1 checks)
CHECK NAME RESULT
=======================================================================================
panic_on_oops .......................... lnxhost EXCEPTION-HIGH
>EXCEPTION panic on oops.no panic on oops(high)
  SUMMARY
    The panic-on-oops setting is disabled
  EXPLANATION
    Without the panic-on-oops setting, a Linux instance might
    keep running after an oops.
  SOLUTION
    Use the following command to enable the panic-on-oops setting
    echo 1 > /proc/sys/kernel/panic_on_oops
  REFERENCE
    See kernel documentation on panic-on-oops setting.
```
#### If it doesn't work, add more " $-\nabla$ "s

–Increase level of verbosity to help debugging

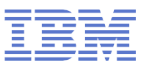

#### **Wrap-up**

**IBM**

#### **To implement a check**

- –Create a directory
- –Add files
	- Meta-data
	- Text files
	- Check program
- –Run/debug until it works

#### **Health check creation dialog**

lnxhc devel –-create-check my\_check

–Creates template files based on dialog input

## **Further reading**

## **Man pages**

- $-$ Once installed use 'apropos  $\Delta$  lnxhc' to list man pages
- –Also available on the web: <http://lnxhc.sourceforge.net/manpages.html>

#### **User's Guide**

–<http://lnxhc.sourceforge.net/documentation.html>

#### **Main web page**

–<http://lnxhc.sourceforge.net/>

#### **Mailing list**

–Open for questions, comments, ideas, code contributions, etc.

–[lnxhc-list@lists.sourceforge.net](mailto:lnxhc-list@lists.sourceforge.net)

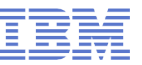

# **Questions?**

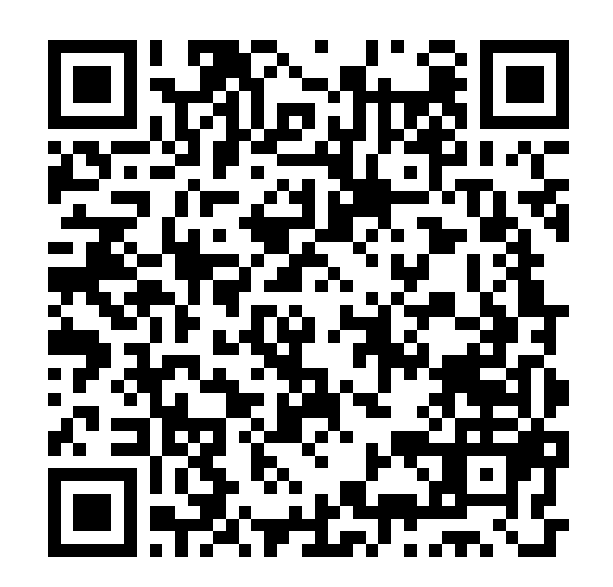

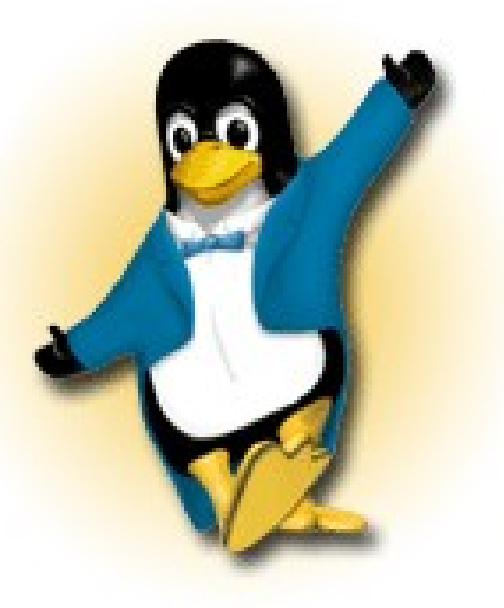

*Martin Schwidefsky*

*Linux on System z Development*

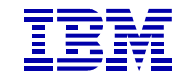

*Schönaicher Strasse 220 71032 Böblingen, Germany*

*Phone +49 (0)7031-16-2247 schwidefsky@de.ibm.com*